# **Wahlergebnispräsentation**

**Anwenderhandbuch** 

## **Download der Ergebnisse im CSV-Format**

**Stand: 11.11.2021** 

Mit besten Empfehlungen überreicht durch: Kommunales Rechenzentrum Niederrhein (KRZN) Friedrich-Heinrich-Allee 130 47475 Kamp-Lintfort

## Inhalt

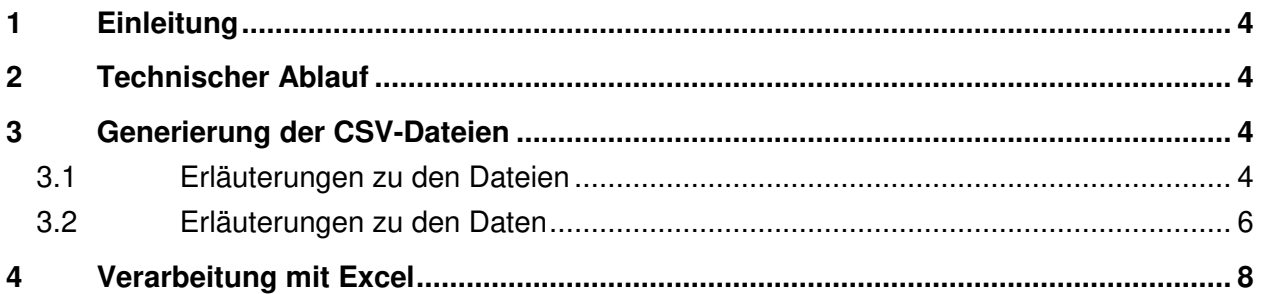

### **Historie**

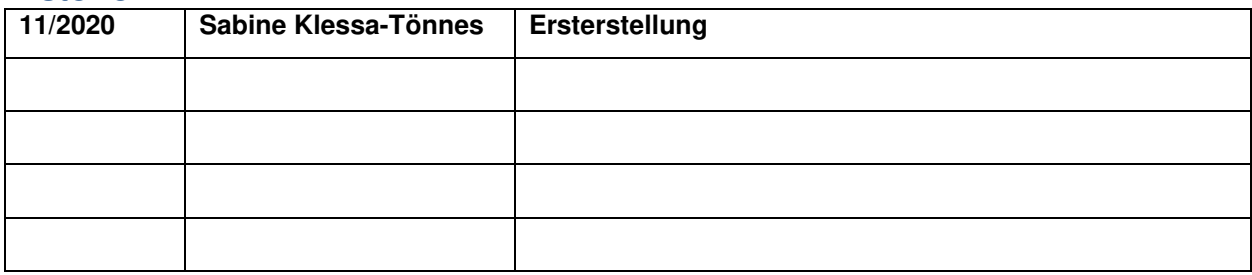

### **1 Einleitung**

Hinweis: In diesem Anwenderhandbuch werden Abkürzungen verwendet, die in blauer kursiver Schrift gekennzeichnet sind. Das Abkürzungsverzeichnis befindet sich am Ende dieser Dokumentation.

Bei der Wahlergebnispräsentation (WEP) handelt es sich um ein Angebot von statischen HTML-Seiten im Internet, die auf Basis der im *IWA-Wahlverfahren hinterlegten Wahlstrukturen*, Konfigurationen und erfassten Ergebnissen in vorab festgelegten Zeitintervallen, sukzessive aufgebaut werden. Die Wahlergebnispräsentation, also die grafische Aufbereitung der Wahlergebnisse, steht dabei im Vordergrund. Neben der Wahlergebnispräsentation und der Ergebnisdokumentation (ED) bietet die WEP darüber hinaus die Möglichkeit, Wahlergebnisse als CSV-Datei herunterzuladen, um diese weiter zu verarbeiten.

Dieses Anwenderhandbuch beschreibt die wesentlichen Abläufe, die für die Generierung der CSV-Dateien von Bedeutung sind.

### **2 Technischer Ablauf**

Die WEP wird im Vorfeld einer Wahl, erfahrungsgemäß 3-4 Wochen vor der Wahl, zunächst initialisiert. Dies bedeutet u.a., dass für alle Gebiete (Kommunen/Wahlleitergebiete) die Verzeichnisstrukturen angelegt und die Navigationsseiten aufgebaut werden. Im Rahmen dieser Erstinitialisierung werden auch die CSV-Dateien erstmalig angelegt, sowie diese Dokumentation als Downloadlink zur Verfügung gestellt. Die zu diesem Zeitpunkt in den CSV-Dateien enthaltenen Wahlstrukturen sind u.U. nicht endgültig, können sich also noch bis zum Wahltag ändern. Um diese ggf. geänderten Strukturen zu berücksichtigen, wird die WEP am Wahltag erneut initialisiert und im Anschluss wird der Timer gesteuerte WEP-Prozess gestartet. Während des laufenden WEP-Prozesses wirkt sich jede Ergebnisänderung auf die CSV-Dateien aus. Wurde der WEP-Prozess durch das KRZN gestoppt, wirken sich Änderungen nicht mehr auf die CSV-Dateien aus.

#### **3 Generierung der CSV-Dateien**

Das für die Generierung der CSV-Dateien relevante Zeitintervall ist im WEP-Prozess grundsätzlich durch das KRZN konfigurierbar. Standardmäßig ist dieses Zeitintervall auf 5 Minuten eingestellt. Dies bedeutet, dass alle 5 Minuten die IWA-Datenbank auf neu erfasste oder geänderte Ergebnisse abgefragt wird. Liegen Neuerfassungen oder Änderungen an den Ergebnissen vor, werden alle davon betroffenen CSV-Dateien neu generiert. U.U. können mehrere CSV-Dateien davon betroffen sein, wenn z.B. bei der Kreistagswahl durch eine kreisangehörige Kommune ein Ergebnis erfasst wird. In diesem Fall müssen die zur KTW gehörenden CSV-Dateien für die kreisangehörige Kommune, wie auch für den Kreis aktualisiert werden.

#### **3.1 Erläuterungen zu den Dateien**

Für jedes Gebiet (siehe Kapitel *Erläuterungen zu den Daten*) steht immer das Gesamtergebnis zur Verfügung. Bei Bundestags- oder Landtagswahlen ist in der CSV-Datei evtl. ein weiteres Gesamtergebnis enthalten. Dies kann vorkommen, wenn z.B. das Wahlleitergebiet nicht dem Kreisgebiet entspricht. In diesem Fall wird das Gesamtergebnis für das Kreisgebiet und das Gesamtergebnis für das Wahlleitergebiet erzeugt. Die Datei kann über den Download-Link Gesamtergebnisse heruntergeladen werden.

Mit Ausnahme für die Kreise und Wahlleitergebiete steht auch immer eine CSV-Datei mit Ergebnissen auf Stimmabgabeebene zur Verfügung. Der Download-Link ist je nach Wahlart mit Stimm bezirke bzw. W ahlbezirke bezeichnet.

Darüber hinaus wird bei den Wahlarten BW, LTW, BEZ, KTW und KW eine weitere CSV-Datei mit der der Wahlart zu Grunde liegenden Bezirkseinteilung erzeugt. Die Downloadlinks sind entsprechend der Wahlart bezeichnet. Bei Bundestags- und Landtagswahlen lautet die Bezeichnung W ahlk reise, bei der Bezirkswahl Stadtbezirk e, bei der Kreistagswahl Kreis wahlbezirke und bei der Ratswahl Rats wahlbezirke.

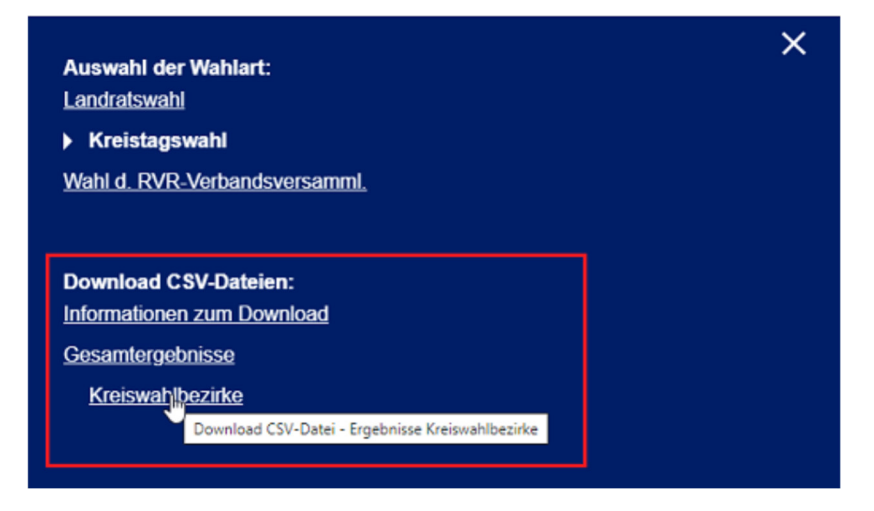

Die Dateinamen sind mit folgendem einheitlichem Muster aufgebaut:

**[gkz]-[wahlnummer]-[wahlart]-[typ]-[bezirkseinteilung].csv** 

Bei **[gkz]-[wahlnummer]-[wahlart]** handelt es sich um einen KRZN internen eindeutigen Bezeichner für die Wahl, wobei **[gkz]** für Gemeindekennziffer steht. Gefolgt wird dieser Identifier von dem Typ der CSV-Datei. Mögliche Typen sind sTMM für Dateien der Stimmabgabeebene, GSMT für Dateien mit Gesamtergebnissen und pIKA für Dateien mit Ergebnissen der der Wahlart zu Grunde liegenden Bezirkseinteilung. Dateien vom Typ **DIKA** besitzen eine zusätzliche Angabe für die Bezirkseinteilung, die Bezeichnung der Bezirkseinteilung basiert auf dem Kürzel der Wahlart.

Beispiel:

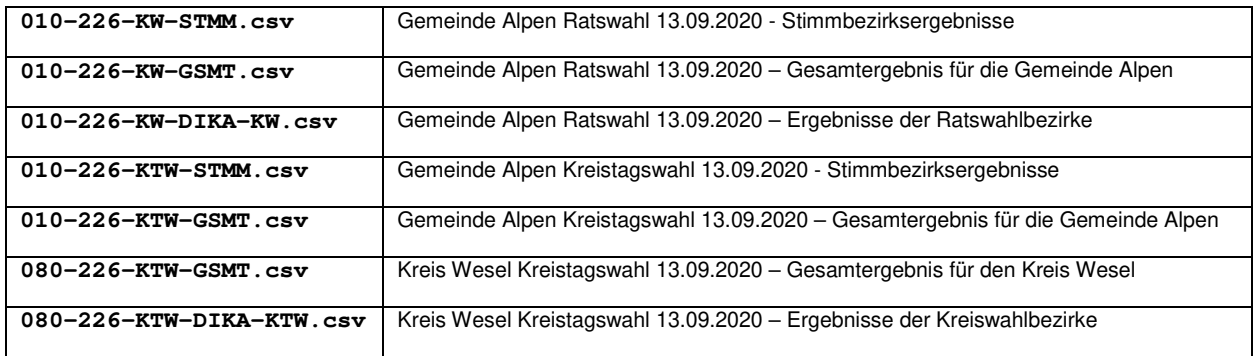

In allen CSV-Dateien werden zu Beginn jeweils drei Header-Zeilen geschrieben. In der ersten Zeile ist der Zeitstempel, wann die CSV-Datei erstellt worden ist, enthalten. Dies ist von

Bedeutung, da die CSV-Dateien laufend aktualisiert werden. In der zweiten Zeile sind die Überschriften, so wie im Kapitel *Erläuterungen zu den Daten* beschrieben, aufgeführt. In der dritten Zeile sind Informationen zu den Parteien angegeben, wobei es sich hier um die amtliche Kurzbezeichnung der Parteien handelt.

Beispiel:

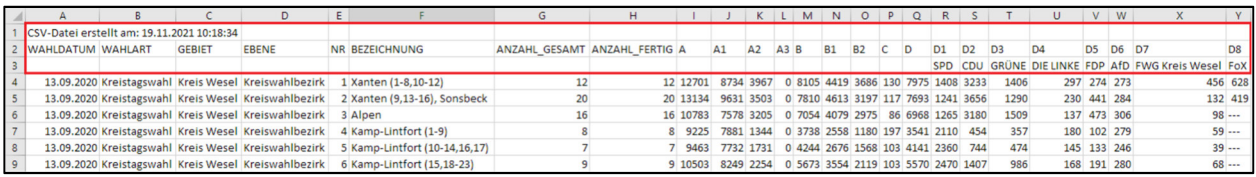

#### **3.2 Erläuterungen zu den Daten**

Alle CSV-Dateien sind UTF-8 kodiert, die enthalten Daten werden durch ein Semikolon getrennt.

#### Beispiel:

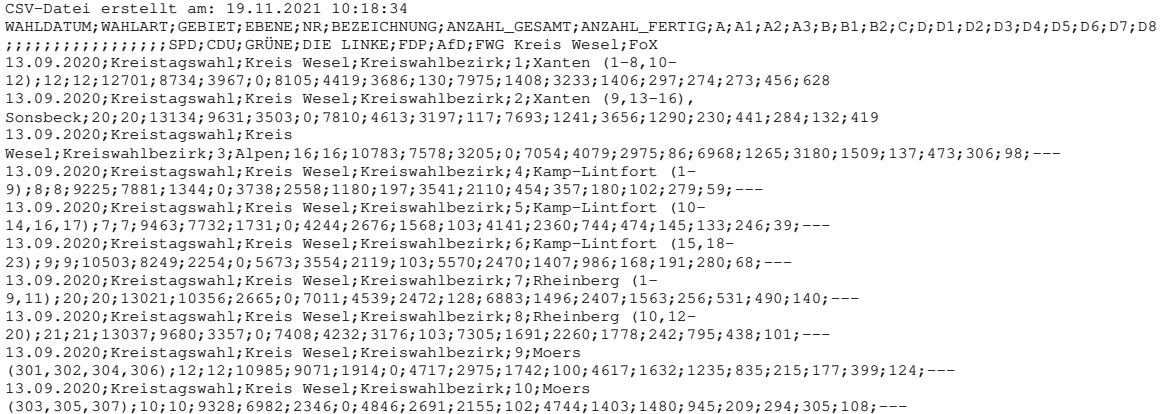

Im Folgenden werden die Daten näher beschrieben. Datenfelder in der Schriftfarbe **GRAU** stehen nicht in allen CSV-Dateien zur Verfügung.

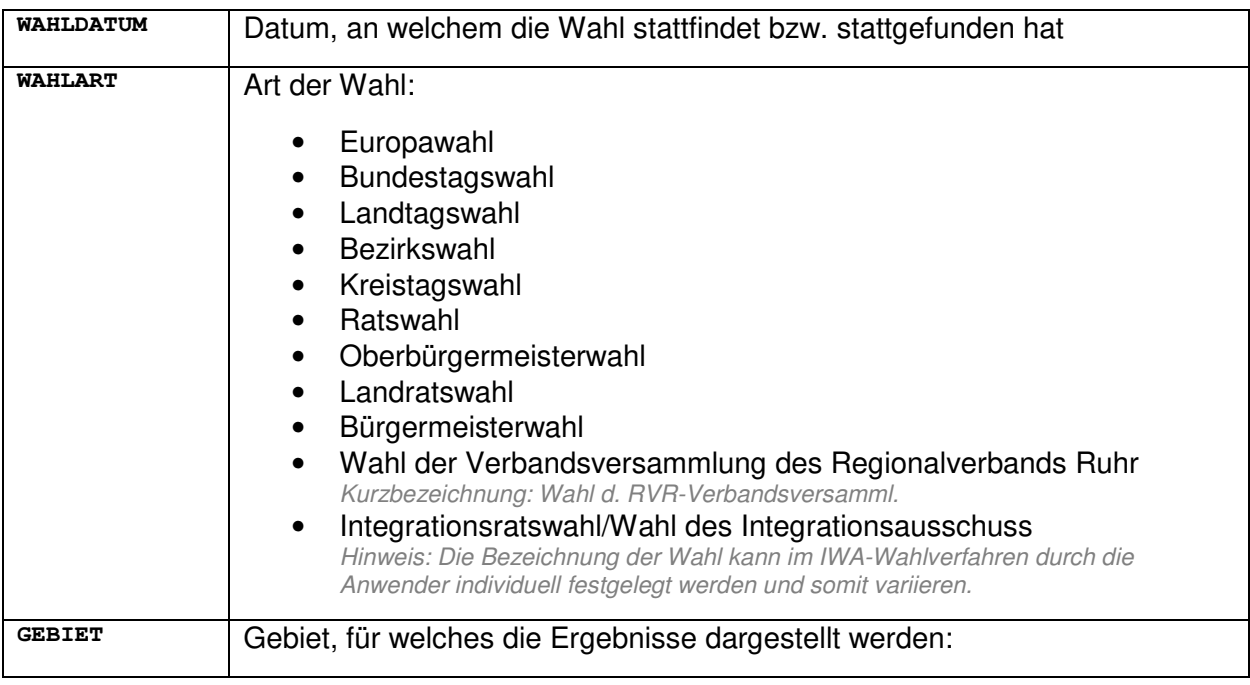

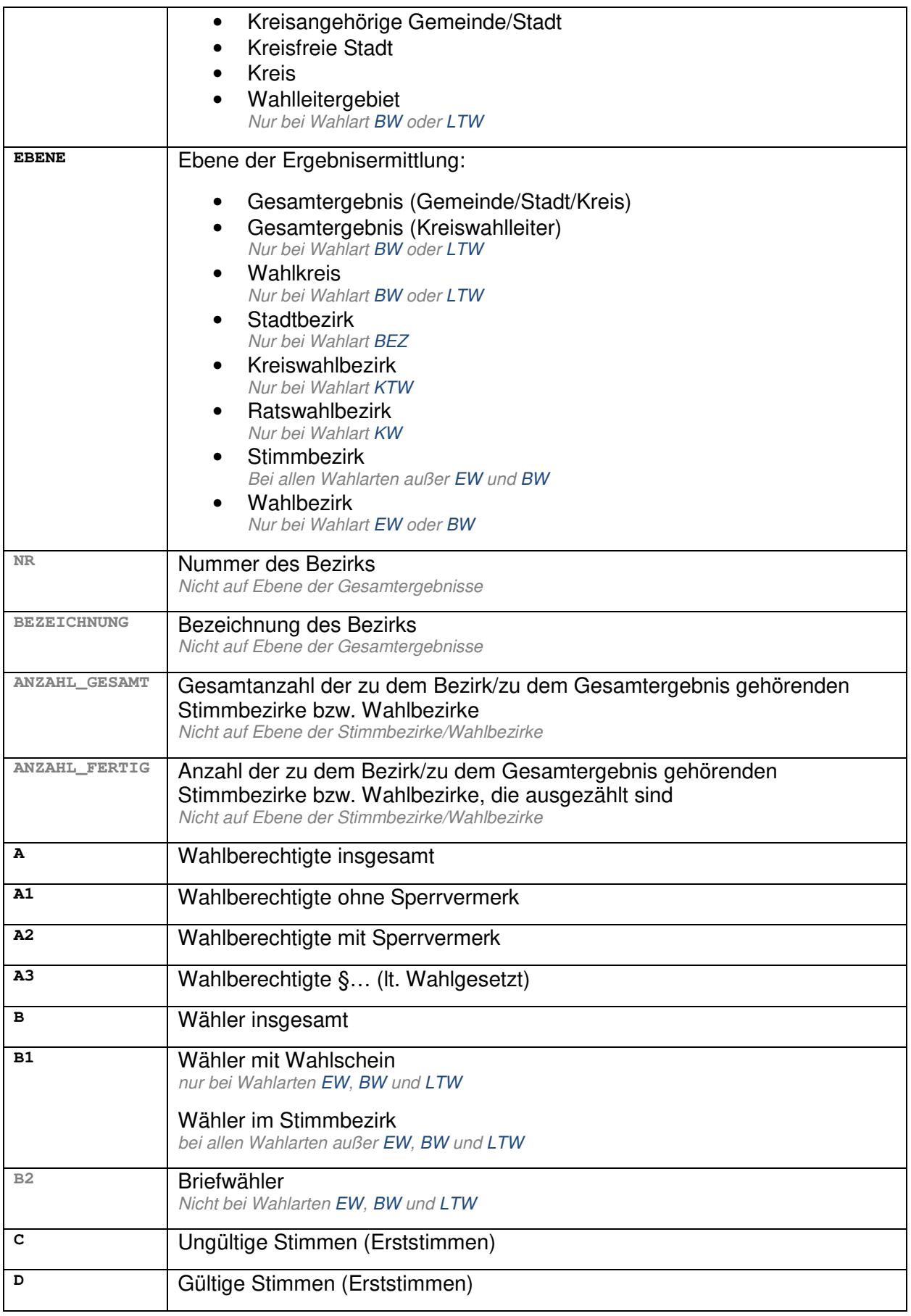

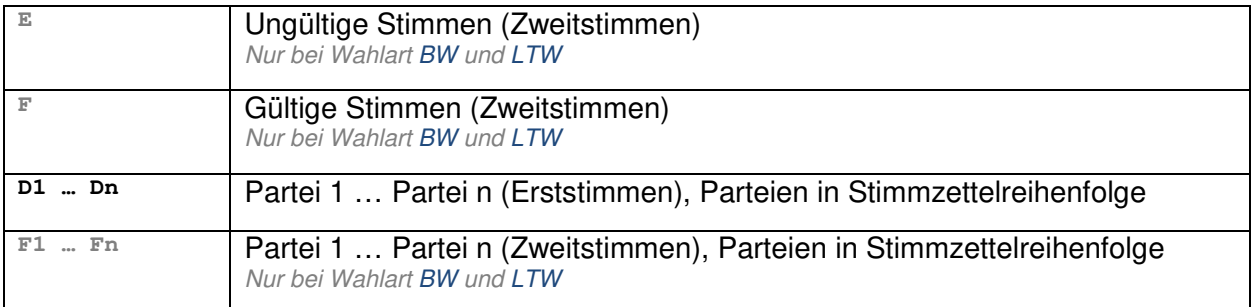

### **4 Verarbeitung mit Excel**

Alle CSV-Dateien, die zum Download zur Verfügung stehen, wurden mit dem Zeichensatz UTF-8 kodiert. Grundsätzlich können die CSV-Dateien mit Microsoft Excel (z.B. per Doppelklick) geöffnet werden, es kommt dabei jedoch zu Darstellungsfehlern der Umlaute.

Beispiel:

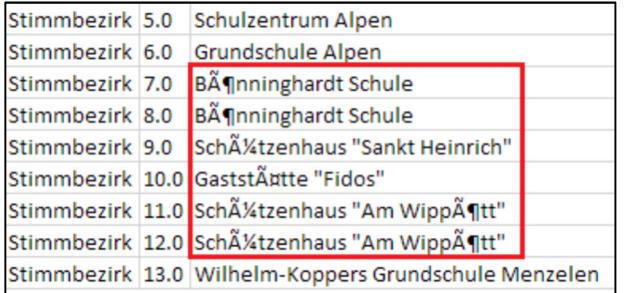

Um die Inhalte der CSV-Datei in Excel korrekt anzuzeigen, muss die CSV-Datei in eine neue Excel Arbeitsmappe unter Auswahl des Ursprungsformats "65001 Unicode:  $(UTF-8)$ " importiert werden. An dieser Stelle wird auf entsprechende Dokumentationen von Microsoft Excel verwiesen.

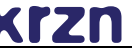

## **Abkürzungen**

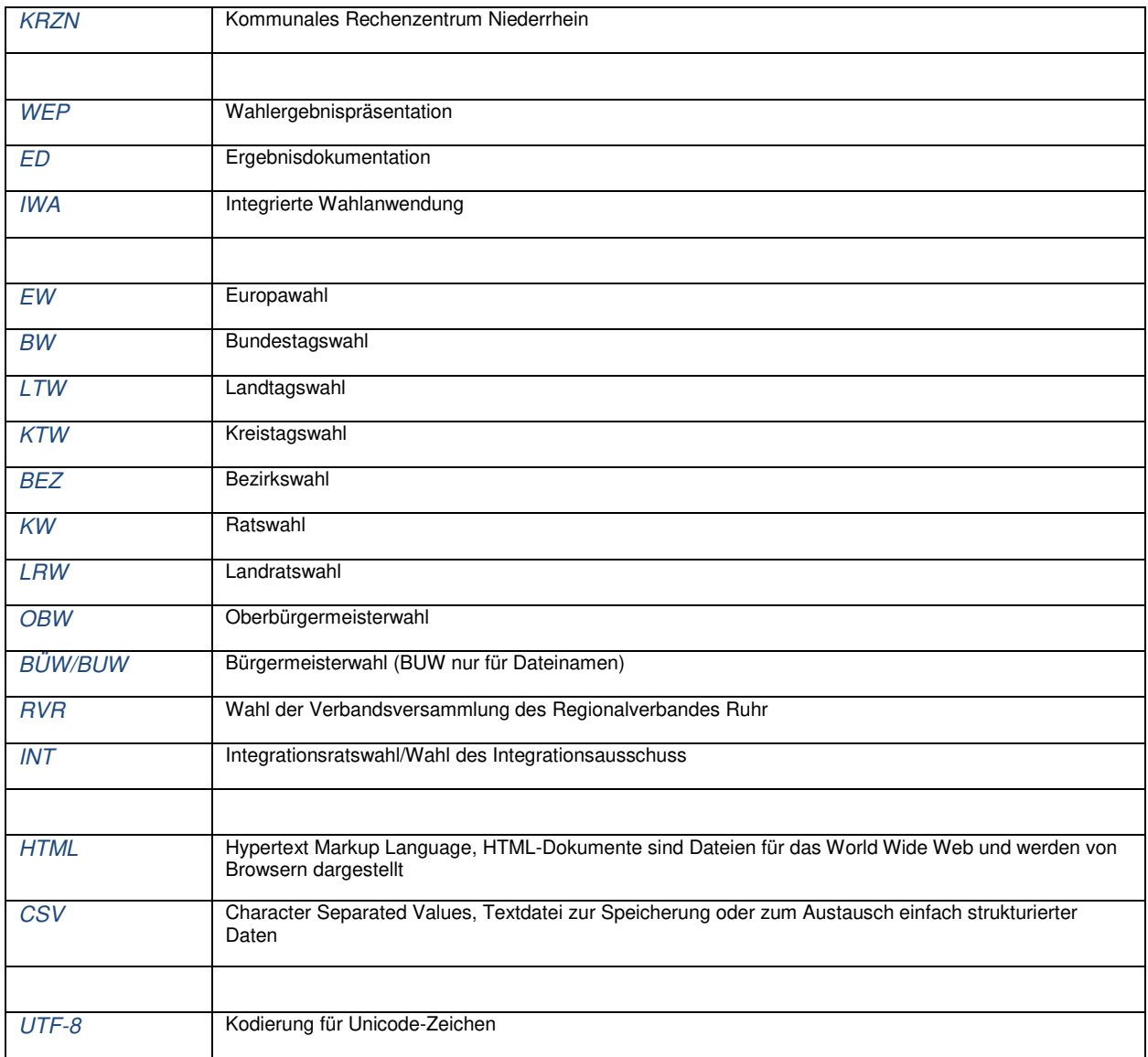